## **As owner How to Designate a group/workgroup manager**

The workgroup owner can delegate the day-to-day account management to a workgroup manager. The workgroup manager must have been added to the workgroup as described above and can be configured in the group management system at https://portal.mi.fu-berlin.de.

- Log in with your ZEDAT account at https://portal.mi.fu-berlin.de. Navigate to 'Workgroups' ('Arbeitsgruppen') -> wg\_bcp\_<lab>.
- Go to the field 'Manager' in section 'Info'. See image below.
- Insert the ZEDAT account of the new manager, click 'Save' ('Änderungen speichern').

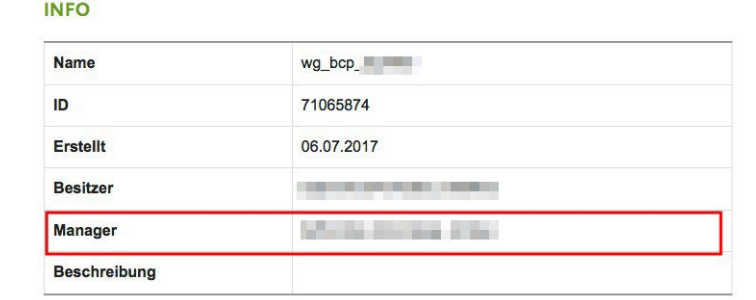

The manager is configured separately for the Unix group bcp\_ag-<lab>:

- Navigate to 'Groups' ('Gruppen') -> bcp\_ag-\_<lab>.
- Go to the field 'Manager' in section 'Group Information' ('Gruppeninformation').
- Insert the ZEDAT account of the new manager, click 'Save' ('Änderungen speichern').

Further details:

• 'Gruppen' and 'Arbeitsgruppen' in the group management system.